## **クラウティAthleticDays 参加方法**

① クラウティマイページから、 [デジタル教材]タブをクリックします。

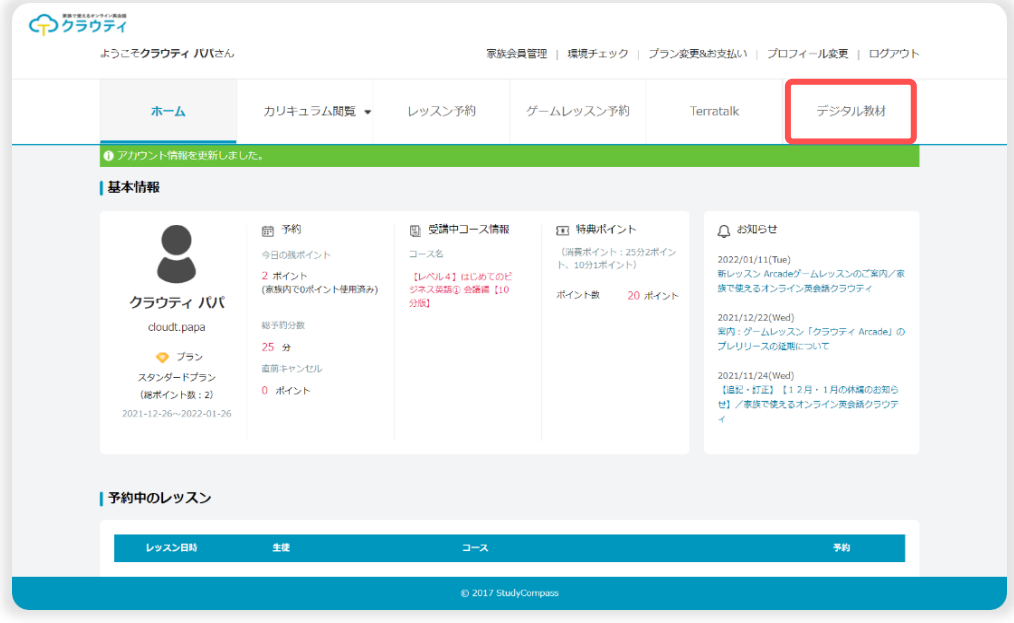

## ② [クラウティAthleticDays]のボックスに、子ども部門大人部門それぞれの

エントリーボタンが表示されています。対象の部門のエントリーボタンをクリックします。

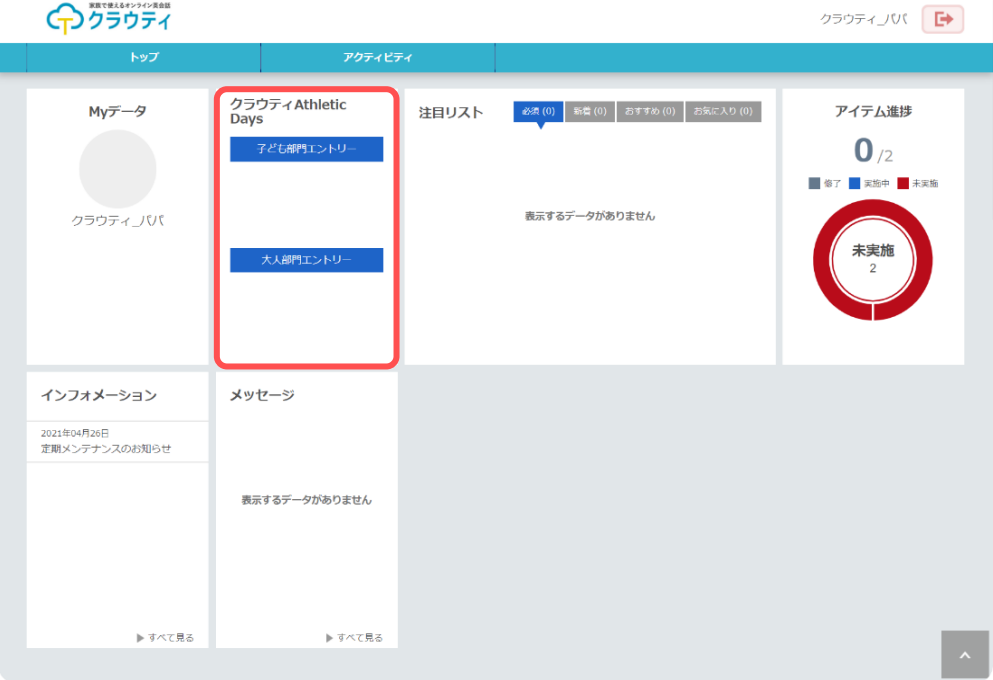

[練習]と[本番]の2つのコンテンツが表示されます。[練習]のコンテンツをクリック・

実施し、通信に問題ないことや、設問表示・回答方法を確認します。

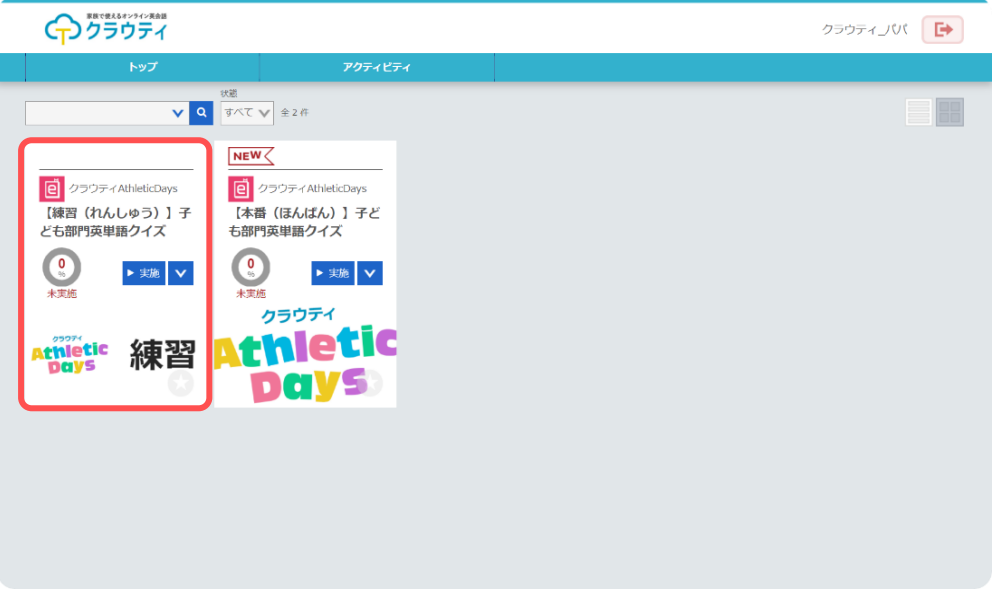

[本番]のコンテンツをクリックし、英単語クイズに挑戦します。

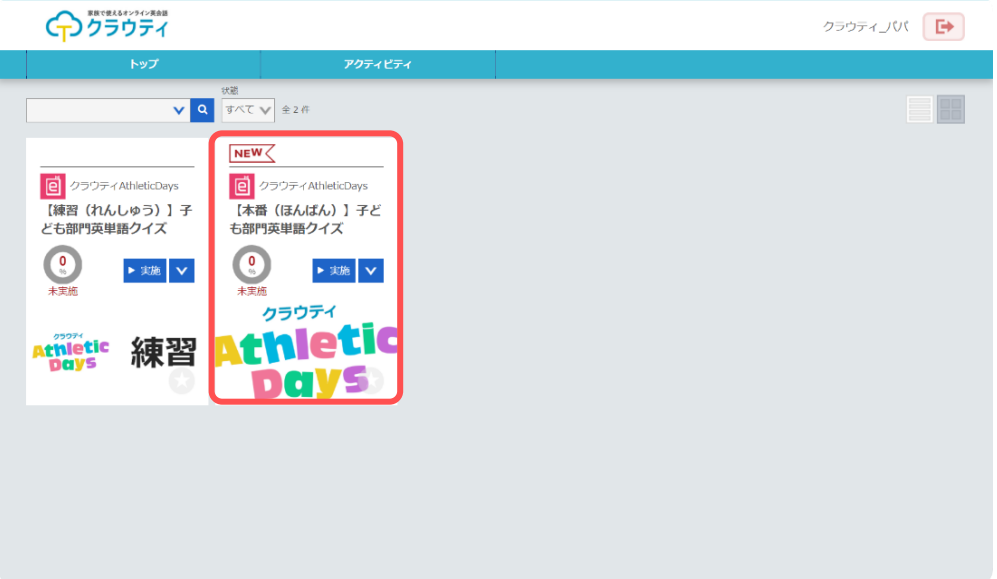